## <span id="page-0-0"></span>**Manual de serviço do Dell™ Latitude™ 2110**

[Trabalhar no computador](file:///C:/data/systems/lat2110/pt/sm/work.htm) [Especificações](file:///C:/data/systems/lat2110/pt/sm/specs.htm) [Retirar e voltar a colocar peças](file:///C:/data/systems/lat2110/pt/sm/parts.htm) [Configuração do sistema](file:///C:/data/systems/lat2110/pt/sm/Bios.htm) **[Diagnóstico](file:///C:/data/systems/lat2110/pt/sm/diags.htm)** 

### **Notas, Avisos e Advertências**

**NOTA:** Uma NOTA fornece informações importantes para melhor utilizar o computador.

**AVISO: Um AVISO alerta para a possibilidade de danos no hardware ou de perda de dados, caso as instruções não sejam seguidas**.

**ADVERTÊNCIA: Uma ADVERTÊNCIA indica potenciais danos no equipamento, lesões corporais ou mesmo morte.**

Se adquiriu um computador DELL da série n, as referências neste documento relativas aos sistemas operativos Microsoft Windows não são aplicáveis.

### **As informações contidas neste documento estão sujeitas a alterações sem aviso prévio. © 2010 Dell Inc. Todos os direitos reservados.**

É estritamente proibida qualquer reprodução destes materiais sem autorização por escrito da Dell Inc.

Marcas comerciais utilizadas neste texto: Dell™, o logótipo da DELL™, e Latitude™ são marcas comerciais da Dell Inc. Intel®. Core™, e SpeedStep® são marcas comerciais ou<br>marcas comerciais registadas da Intel Corporation.

Neste documento podem ser mencionadas outras marcas comerciais e nomes como referência às aettidades que invocam as marcas e nomes ou respectivos produtos. A Dell Inc.<br>renuncia a quaisquer interesses de propriedade relativ

Junho de 2010 Rev. A00

### <span id="page-1-0"></span>**Bateria Manual de serviço do Dell™ Latitude™ 2110**

ADVERTENCIA: Antes de efectuar qualquer procedimento no interior do computador, leia as informações de segurança fornecidas com o mesmo.<br>Para obter informações adicionais sobre as melhores práticas de segurança, consulte a

#### **Retirar a bateria**

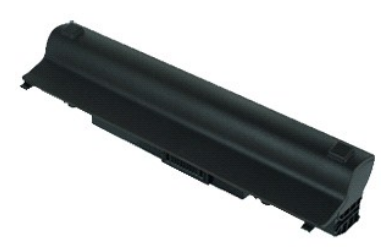

**NOTA:** Poderá ser necessário instalar o Adobe Flash Player em **Adobe.com** para visualizar as seguintes ilustrações.

1. Siga os procedimentos indicados em <u>Antes de efectuar qualquer procedimento no interior do computador</u>.<br>2. Faça deslizar o trinco de desbloqueio da bateria para a posição de desbloqueio.

- 
- 3. Faça deslizar e retire a bateria do computador.

#### **Voltar a colocar a bateria**

Para voltar a colocar a bateria, repita os passos acima indicados pela ordem inversa.

#### <span id="page-2-0"></span>**Teclado Manual de serviço do Dell™ Latitude™ 2110**

ADVERTENCIA: Antes de efectuar qualquer procedimento no interior do computador, leia as informações de segurança fornecidas com o mesmo.<br>Para obter informações adicionais sobre as melhores práticas de segurança, consulte a

#### **Retirar o teclado**

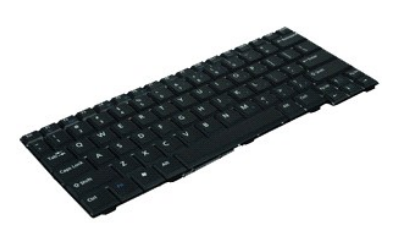

**NOTA:** Poderá ser necessário instalar o Adobe Flash Player em **Adobe.com** para visualizar as seguintes ilustrações.

- 1. Siga os procedimentos indicados em <u>Antes de efectuar qualquer procedimento no interior do computador</u>.<br>2. Retire a <u>bateria</u>.<br>3. Retire os parafusos que fixam o teclado.
- 
- 4. Abra o ecrã e, em seguida, empurre uma chave de parafusos de cabeça chata através do orifício do parafuso do teclado.
- 5. Começando no canto superior esquerdo do teclado, levante o teclado e, em seguida, vire o teclado.
- 6. Abra o terminal do cabo de dados do teclado.
- 7. Desligue o cabo de dados do teclado e retire o teclado do computador.

### **Voltar a colocar o teclado**

Para voltar a colocar o teclado, repita os passos acima indicados pela ordem inversa.

#### <span id="page-3-0"></span>**Painel de acesso Manual de serviço do Dell™ Latitude™ 2110**

ADVERTENCIA: Antes de efectuar qualquer procedimento no interior do computador, leia as informações de segurança fornecidas com o mesmo.<br>Para obter informações adicionais sobre as melhores práticas de segurança, consulte a

### **Retirar o painel de acesso**

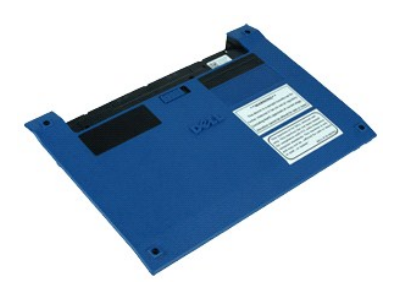

**A NOTA:** Poderá ser necessário instalar o Adobe Flash Player em Adobe.com para visualizar as seguintes ilustrações.

- 1. Siga os procedimentos indicados em <u>Antes de efectuar qualquer procedimento no interior do computador</u>.<br>2. Retire o <u>teclado</u>.<br>3. Retire os parafusos do painel de acesso sob o [teclado](file:///C:/data/systems/lat2110/pt/sm/02_Keyboard.htm).
- 
- 
- 4. Retire os parafusos do painel de acesso no fundo do computador.
- 5. Começando junto das dobradiças, levante o painel de acesso e retire-o do computador.

# **Voltar a colocar o painel de acesso**

Para voltar a colocar o painel de acesso, repita os passos acima indicados pela ordem inversa.

# <span id="page-4-0"></span>**Módulos de memória**

**Manual de serviço do Dell™ Latitude™ 2110**

ADVERTENCIA: Antes de efectuar qualquer procedimento no interior do computador, leia as informações de segurança fornecidas com o mesmo.<br>Para obter informações adicionais sobre as melhores práticas de segurança, consulte a

### **Remover os módulos de memória**

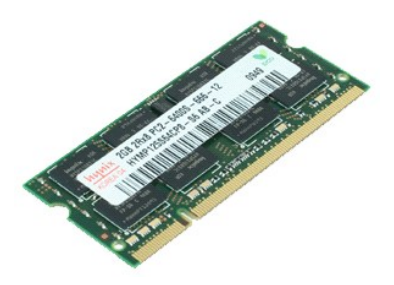

**NOTA:** Poderá ser necessário instalar o Adobe Flash Player em **Adobe.com** para visualizar as seguintes ilustrações.

- 1. Siga os procedimentos indicados em <u>Antes de efectuar qualquer procedimento no interior do computador</u>.<br>2. Retire o <u>teclado</u>.<br>3. Retire o <u>painel de acesso</u>.<br>4. **Levante os grampos de fixação do módulo de memór**
- 
- 
- 5. Retire o módulo de memória do computador.

### **Voltar a colocar os módulos de memória**

Para voltar a colocar os módulos de memória, introduza o módulo de memória na respectiva ranhura em ângulo e, em seguida, empurre o módulo de memória<br>de forma a encaixar correctamente.

## <span id="page-5-0"></span>**Bateria de célula tipo moeda**

**Manual de serviço do Dell™ Latitude™ 2110**

ADVERTENCIA: Antes de efectuar qualquer procedimento no interior do computador, leia as informações de segurança fornecidas com o mesmo.<br>Para obter informações adicionais sobre as melhores práticas de segurança, consulte a

### **Retirar a bateria de célula tipo moeda**

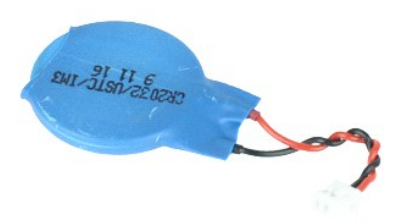

**NOTA:** Poderá ser necessário instalar o Adobe Flash Player em **Adobe.com** para visualizar as seguintes ilustrações.

1. Siga os procedimentos indicados em [Antes de efectuar qualquer procedimento no interior do computador.](file:///C:/data/systems/lat2110/pt/sm/work.htm#before)

- 
- 2. Retire o <u>teclado.</u><br>3. Retire o <u>painel de acesso</u>.<br>4. Desligue o cabo da bateria de célula tipo moeda da placa de sistema.
- 5. Retire a bateria de célula tipo moeda.

### **Voltar a colocar a bateria de célula tipo moeda**

Para voltar a colocar a bateria de célula tipo moeda, repita os passos acima indicados pela ordem inversa.

#### <span id="page-6-0"></span>**Placa WLAN Manual de serviço do Dell™ Latitude™ 2110**

ADVERTENCIA: Antes de efectuar qualquer procedimento no interior do computador, leia as informações de segurança fornecidas com o mesmo.<br>Para obter informações adicionais sobre as melhores práticas de segurança, consulte a

### **Retirar a placa WLAN**

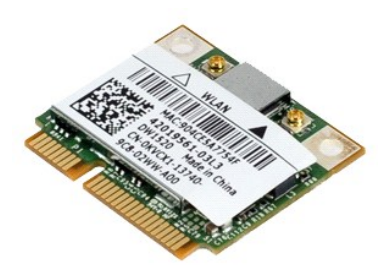

**A NOTA:** Poderá ser necessário instalar o Adobe Flash Player em Adobe.com para visualizar as seguintes ilustrações.

- 1. Siga os procedimentos indicados em <u>Antes de efectuar qualquer procedimento no interior do computador</u>.<br>2. Retire o <u>teclado</u>.<br>3. Retire o <u>painel de acesso</u>.<br>4. Desligue os cabos da antena WLAN da placa.
- 
- 
- 5. Retire o parafuso que fixa a placa WLAN à placa de sistema.
- 6. Retire a placa WLAN do computador.

### **Voltar a colocar a placa WLAN**

Para voltar a colocar a placa WLAN, repita os passos acima indicados pela ordem inversa.

#### <span id="page-7-0"></span>**Placa WWAN Manual de serviço do Dell™ Latitude™ 2110**

ADVERTENCIA: Antes de efectuar qualquer procedimento no interior do computador, leia as informações de segurança fornecidas com o mesmo.<br>Para obter informações adicionais sobre as melhores práticas de segurança, consulte a

### **Retirar a placa WWAN**

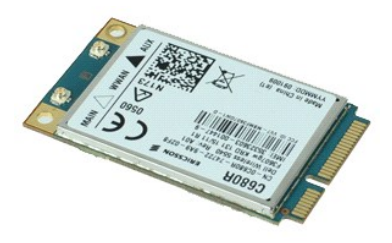

**NOTA: Poderá ser necessário instalar o Adobe Flash Player em Adobe.com para visualizar as seguintes ilustrações.** 

1. Siga os procedimentos indicados em <u>Antes de efectuar qualquer procedimento no interior do computador</u>.<br>2. Retire a <u>bateria</u>.<br>3. Retire o <u>teclado</u>.

- 
- 4. Retire o <u>painel de acesso</u>.<br>5. Desligue os cabos da antena WWAN da placa.
- 6. Retire o parafuso que fixa a placa WWAN à placa de sistema.
- 7. Retire a placa WWAN do computador.

### **Voltar a colocar a placa WWAN**

Para voltar a colocar a placa WWAN, repita os passos acima indicados pela ordem inversa.

### <span id="page-8-0"></span>**Unidade de disco rígido/Suportes da unidade de disco rígido Manual de serviço do Dell™ Latitude™ 2110**

ADVERTENCIA: Antes de efectuar qualquer procedimento no interior do computador, leia as informações de segurança fornecidas com o mesmo.<br>Para obter informações adicionais sobre as melhores práticas de segurança, consulte a

### **Remover a unidade de disco rígido/suportes da unidade de disco rígido**

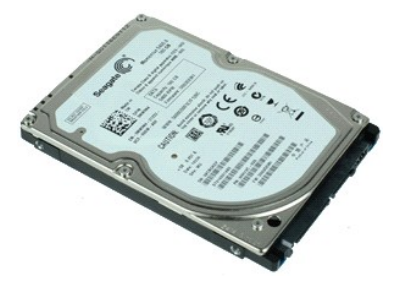

**NOTA:** Poderá ser necessário instalar o Adobe Flash Player em **Adobe.com** para visualizar as seguintes ilustrações.

- 1. Siga os procedimentos indicados em <u>Antes de efectuar qualquer procedimento no interior do computador</u>.<br>2. Retire a <u>bateria</u>.
- 
- 3. Retire o <u>teclado</u>.<br>4. Retire o <u>painel de acesso.</u>
- 5. Retire os parafusos que fixam a unidade de disco rígido à placa de sistema.

6. Faça deslizar a unidade de disco rígido na direcção da parte lateral do computador para desencaixar a unidade de disco rígido da placa do sistema.

- 7. Levante a unidade de disco rígido e retire-a do computador.
- 8. Retire os parafusos do suporte da unidade de disco rígido de ambos os lados da unidade de disco rígido.
- 9. Retire o suporte da unidade de disco rígido da unidade de disco rígido.

### **Voltar a colocar a unidade de disco rígido/suportes da unidade de disco rígido**

Para voltar a colocar a unidade de disco rígido/suportes da unidade de disco rígido, repita os passos acima indicados pela ordem inversa.

#### <span id="page-9-0"></span>**Dissipador de calor Manual de serviço do Dell™ Latitude™ 2110**

ADVERTENCIA: Antes de efectuar qualquer procedimento no interior do computador, leia as informações de segurança fornecidas com o mesmo.<br>Para obter informações adicionais sobre as melhores práticas de segurança, consulte a

### **Retirar o dissipador de calor**

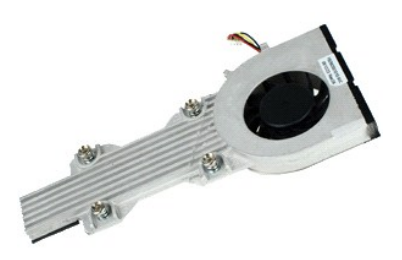

**NOTA:** Poderá ser necessário instalar o Adobe Flash Player em **Adobe.com** para visualizar as seguintes ilustrações.

- 1. Siga os procedimentos indicados em <u>Antes de efectuar qualquer procedimento no interior do computador</u>.<br>2. Retire a <u>bateria</u>.<br>3. Retire o <u>teclado</u>.
- 
- 
- 
- 4. Retire o <u>painel de acesso</u>.<br>5. Desligue o cabo do altifalante da placa do sistema e retire-**o do caminho de orientação.**
- 6. Desligue o cabo de alimentação da ventoinha da placa do sistema.
- 7. Desaperte os parafusos integrados no dissipador de calor.
- 8. Levante o dissipador de calor e retire-o do computador.

#### **Voltar a colocar o dissipador de calor**

Para voltar a colocar o dissipador de calor, repita os passos acima indicados pela ordem inversa.

#### <span id="page-10-0"></span>**Cabo de alimentação CC Manual de serviço do Dell™ Latitude™ 2110**

ADVERTENCIA: Antes de efectuar qualquer procedimento no interior do computador, leia as informações de segurança fornecidas com o mesmo.<br>Para obter informações adicionais sobre as melhores práticas de segurança, consulte a

### **Retirar o cabo de alimentação CC**

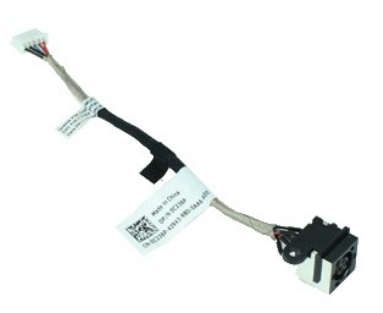

**NOTA:** Poderá ser necessário instalar o Adobe Flash Player em **Adobe.com** para visualizar as seguintes ilustrações.

- 1. Siga os procedimentos indicados em [Antes de efectuar qualquer procedimento no interior do computador.](file:///C:/data/systems/lat2110/pt/sm/work.htm#before)
- 2. Retire a <u>bateria</u>.<br>3. Retire o <u>teclado</u>.
- 
- 4. Retire o <u>painel de acesso</u>.<br>5. Desligue o cabo de alimentação CC da placa de sistema.
- 6. Retire o parafuso que fixa o conector do cabo de alimentação CC à placa de sistema.
- 7. Levante e retire o cabo de alimentação CC do computador.

## **Voltar a colocar o cabo de alimentação CC**

Para voltar a colocar o cabo de alimentação CC, repita os passos acima indicados pela ordem inversa.

# <span id="page-11-0"></span>**Conjunto do ecrã**

**Manual de serviço do Dell™ Latitude™ 2110**

ADVERTENCIA: Antes de efectuar qualquer procedimento no interior do computador, leia as informações de segurança fornecidas com o mesmo.<br>Para obter informações adicionais sobre as melhores práticas de segurança, consulte a

### **Retirar o conjunto do ecrã**

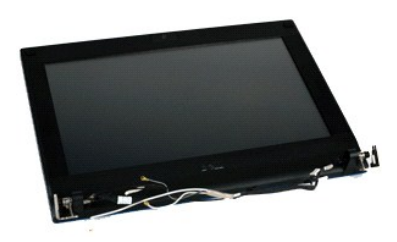

**NOTA:** Poderá ser necessário instalar o Adobe Flash Player em **Adobe.com** para visualizar as seguintes ilustrações.

- 1. Siga os procedimentos indicados em <u>Antes de efectuar qualquer procedimento no interior do computador</u>.<br>2. Retire a <u>bateria</u>.
- 
- 3. Retire o <u>teclado</u>.<br>4. Retire o <u>painel de acesso</u>.
- 5. Desligue o cabo do altifalante da placa do sistema e retire-o do caminho de orientação.
- 6. Desligue os cabos de antena da placa WLAN e, em seguida, retire os cabos do caminho de orientação.
- 7. Desligue o cabo de dados de vídeo da placa de sistema.
- 8. Retire os parafusos que fixam o conjunto do ecrã.
- 9. Retire o conjunto do ecrã fazendo-o deslizar na direcção da base do computador.

### **Voltar a colocar o conjunto do ecrã**

Para voltar a colocar o conjunto do ecrã, repita os passos acima indicados pela ordem inversa.

# <span id="page-12-0"></span>**Moldura do ecrã**

**Manual de serviço do Dell™ Latitude™ 2110**

ADVERTENCIA: Antes de efectuar qualquer procedimento no interior do computador, leia as informações de segurança fornecidas com o mesmo.<br>Para obter informações adicionais sobre as melhores práticas de segurança, consulte a

### **Retirar a moldura do ecrã**

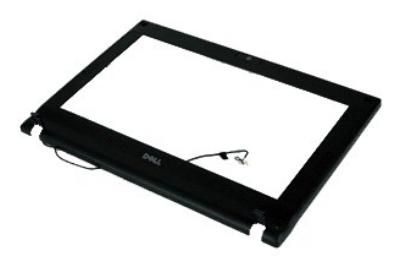

**NOTA:** Poderá ser necessário instalar o Adobe Flash Player em **Adobe.com** para visualizar as seguintes ilustrações.

- 1. Siga os procedimentos indicados em <u>Antes de efectuar qualquer procedimento no interior do computador</u>.<br>2. Retire a <u>bateria</u>.
- 
- 3. Retire o <u>teclado</u>.<br>4. Retire o <u>painel de acesso.</u>
- 
- 5. Retire o <u>[conjunto do ecrã](file:///C:/data/systems/lat2110/pt/sm/11_DsplAssy.htm)</u>.<br>6. Utilizando um instrumento de plástico pontiagudo, levante e retire as coberturas de borracha dos parafusos da moldura do ecrã.
- 7. Retire os parafusos que fixam a moldura do ecrã ao conjunto do ecrã.
- 8. Começando pelo fundo da moldura do ecrã, desencaixe a moldura do ecrã do conjunto do ecrã e, em seguida, remova a moldura do ecrã.

## **Voltar a colocar a moldura do ecrã**

Para voltar a colocar a moldura do ecrã, repita os passos acima indicados pela ordem inversa.

# <span id="page-13-0"></span>**Tampas das dobradiças do ecrã**

**Manual de serviço do Dell™ Latitude™ 2110**

ADVERTENCIA: Antes de efectuar qualquer procedimento no interior do computador, leia as informações de segurança fornecidas com o mesmo.<br>Para obter informações adicionais sobre as melhores práticas de segurança, consulte a

### **Retirar as tampas das dobradiças do ecrã**

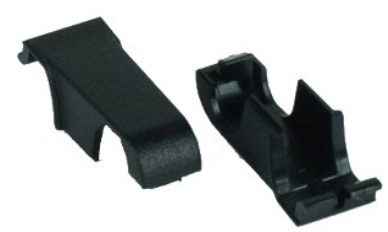

**NOTA:** Poderá ser necessário instalar o Adobe Flash Player em **Adobe.com** para visualizar as seguintes ilustrações.

1. Siga os procedimentos indicados em [Antes de efectuar qualquer procedimento no interior do computador.](file:///C:/data/systems/lat2110/pt/sm/work.htm#before)

2. Retire a <u>bateria</u>.<br>3. Retire o <u>teclado</u>.

- 
- 4. Retire o <u>painel de acesso</u>.<br>5. Retire o [conjunto do ecrã](file:///C:/data/systems/lat2110/pt/sm/11_DsplAssy.htm).
- 
- 6. Retire a <u>[moldura do ecrã](file:///C:/data/systems/lat2110/pt/sm/12_DsplBezel.htm)</u>.<br>7. Rode a tampa da dobradiça afastando-a da dobradiça e retire a tampa da dobradiça.

### **Voltar a colocar as tampas das dobradiças do ecrã**

Para voltar a colocar as tampas das dobradiças do ecrã, repita os passos acima indicados pela ordem inversa.

### <span id="page-14-0"></span>**Câmara**

**Manual de serviço do Dell™ Latitude™ 2110**

ADVERTENCIA: Antes de efectuar qualquer procedimento no interior do computador, leia as informações de segurança fornecidas com o mesmo.<br>Para obter informações adicionais sobre as melhores práticas de segurança, consulte a

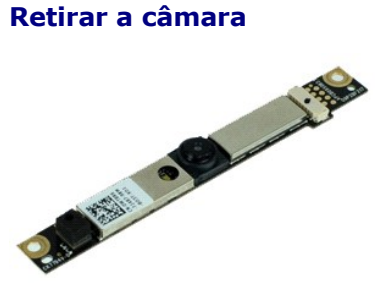

**NOTA:** Poderá ser necessário instalar o Adobe Flash Player em **Adobe.com** para visualizar as seguintes ilustrações.

1. Siga os procedimentos indicados em [Antes de efectuar qualquer procedimento no interior do computador.](file:///C:/data/systems/lat2110/pt/sm/work.htm#before)

- 
- 
- 2. Retire a <u>bateria</u>.<br>3. Retire o <u>teclado</u>.<br>4. Retire o <u>painel de acesso</u>.<br>5. Retire o <u>[conjunto do ecrã](file:///C:/data/systems/lat2110/pt/sm/11_DsplAssy.htm)</u>.
- 6. Retire a [moldura do ecrã](file:///C:/data/systems/lat2110/pt/sm/12_DsplBezel.htm).<br>7. Desligue o cabo do módulo da câmara.
- 8. Retire os parafusos que fixam a câmara de vídeo ao conjunto do ecrã.
- 9. Levante o módulo da câmara para cima para o remover do conjunto do ecrã.

### **Voltar a colocar a câmara**

Para voltar a colocar a câmara, repita os passos acima indicados pela ordem inversa.

# <span id="page-15-0"></span>**Painel/suporte do ecrã**

**Manual de serviço do Dell™ Latitude™ 2110**

ADVERTENCIA: Antes de efectuar qualquer procedimento no interior do computador, leia as informações de segurança fornecidas com o mesmo.<br>Para obter informações adicionais sobre as melhores práticas de segurança, consulte a

### **Retirar o painel/suporte do ecrã**

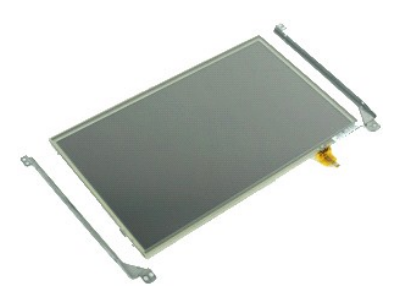

**NOTA:** Poderá ser necessário instalar o Adobe Flash Player em **Adobe.com** para visualizar as seguintes ilustrações.

- 1. Siga os procedimentos indicados em <u>Antes de efectuar qualquer procedimento no interior do computador</u>.<br>2. Retire a <u>bateria</u>.
- 
- 3. Retire o <u>teclado</u>.<br>4. Retire o <u>painel de acesso.</u>
- 
- 5. Retire o <u>[conjunto do ecrã](file:///C:/data/systems/lat2110/pt/sm/11_DsplAssy.htm)</u>.<br>6. Retire a <u>[moldura do ecrã](file:///C:/data/systems/lat2110/pt/sm/12_DsplBezel.htm)</u>.<br>7. Abra o grampo de retenção e desligue o cabo do ecrã táctil do conjunto do ecrã.
- 8. Retire os parafusos que fixam o painel do ecrã ao conjunto do ecrã e, em seguida, vire o painel do ecrã ao contrário.
- 9. Retire o cabo de dados do ecrã do painel do ecrã.
- 10. Retire o painel do ecrã do conjunto do ecrã.
- 11. Retire os parafusos que fixam o suporte do ecrã e, em seguida, retire o suporte do ecrã do conjunto do ecrã.

### **Voltar a colocar o painel/suporte do ecrã**

Para voltar a colocar o painel/suporte do ecrã, repita os passos acima indicados pela ordem inversa.

### <span id="page-16-0"></span>**Cabo do ecrã**

**Manual de serviço do Dell™ Latitude™ 2110**

ADVERTENCIA: Antes de efectuar qualquer procedimento no interior do computador, leia as informações de segurança fornecidas com o mesmo.<br>Para obter informações adicionais sobre as melhores práticas de segurança, consulte a

### **Retirar o cabo do ecrã**

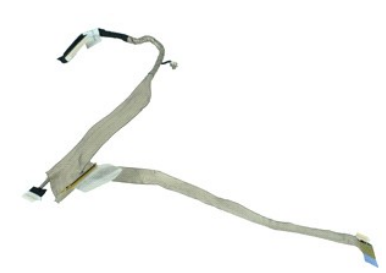

**A NOTA:** Poderá ser necessário instalar o Adobe Flash Player em Adobe.com para visualizar as seguintes ilustrações.

1. Siga os procedimentos indicados em <u>Antes de efectuar qualquer procedimento no interior do computador</u>.<br>2. Retire a <u>bateria</u>.

- 
- 3. Retire o <u>teclado</u>.<br>4. Retire o <u>painel de acesso.</u>
- 5. Retire o <u>[conjunto do ecrã](file:///C:/data/systems/lat2110/pt/sm/11_DsplAssy.htm)</u>.<br>6. Retire a <u>[moldura do ecrã](file:///C:/data/systems/lat2110/pt/sm/12_DsplBezel.htm)</u>.
- 
- 7. Retire o <u>[painel do ecrã](file:///C:/data/systems/lat2110/pt/sm/15_Dspl_Bracket.htm)</u>.<br>8. Desligue o cabo da câmara do conjunto do ecrã.
- 9. Desligue o cabo da placa de LEDs do ecrã do conjunto do ecrã.
- 10. Retire o parafuso integrado de ligação à terra da dobradiça do ecrã.
- 11. Retire o cabo do ecrã do conjunto do ecrã.

### **Voltar a colocar o cabo do ecrã**

Para voltar a colocar o cabo do ecrã, repita os passos acima indicados pela ordem inversa.

# <span id="page-17-0"></span>**Dobradiças do ecrã**

**Manual de serviço do Dell™ Latitude™ 2110**

ADVERTENCIA: Antes de efectuar qualquer procedimento no interior do computador, leia as informações de segurança fornecidas com o mesmo.<br>Para obter informações adicionais sobre as melhores práticas de segurança, consulte a

### **Retirar as dobradiças do ecrã**

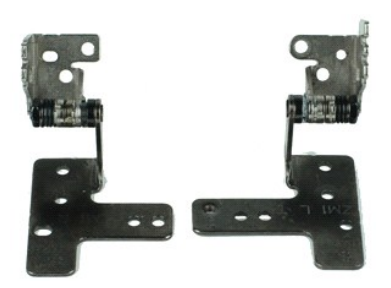

**NOTA:** Poderá ser necessário instalar o Adobe Flash Player em **Adobe.com** para visualizar as seguintes ilustrações.

1. Siga os procedimentos indicados em <u>Antes de efectuar qualquer procedimento no interior do computador</u>.<br>2. Retire a <u>bateria</u>.

- 
- 3. Retire o <u>teclado</u>.<br>4. Retire o <u>painel de acesso.</u>
- 5. Retire o <u>[conjunto do ecrã](file:///C:/data/systems/lat2110/pt/sm/11_DsplAssy.htm)</u>.<br>6. Retire a <u>[moldura do ecrã](file:///C:/data/systems/lat2110/pt/sm/12_DsplBezel.htm)</u>.
- 
- 7. Retire o <u>[painel do ecrã](file:///C:/data/systems/lat2110/pt/sm/15_Dspl_Bracket.htm)</u>.<br>8. Desaperte o parafuso integrado do cabo do ecrã e retire o parafuso que fixa a dobradiça do ecrã ao conjunto do ecrã.
- 9. Levante a dobradiça do ecrã e retire-a do conjunto do ecrã.
- 10. Retire o parafuso que fixa a segunda dobradiça do ecrã.
- 11. Levante a dobradiça do ecrã e retire-a do conjunto do ecrã.

### **Voltar a colocar as dobradiças do ecrã**

Para voltar a colocar as dobradiças do ecrã, repita os passos acima indicados pela ordem inversa.

# <span id="page-18-0"></span>**Placa de sistema/módulo Bluetooth**

**Manual de serviço do Dell™ Latitude™ 2110**

ADVERTENCIA: Antes de efectuar qualquer procedimento no interior do computador, leia as informações de segurança fornecidas com o mesmo.<br>Para obter informações adicionais sobre as melhores práticas de segurança, consulte a

### **Remover a placa de sistema/módulo Bluetooth**

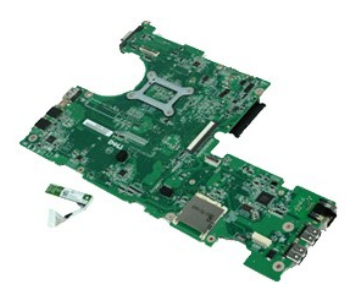

**NOTA:** Poderá ser necessário instalar o Adobe Flash Player em **Adobe.com** para visualizar as seguintes ilustrações.

1. Siga os procedimentos indicados em <u>Antes de efectuar qualquer procedimento no interior do computador</u>.<br>2. Retire a <u>bateria</u>.

- 
- 3. Retire o <u>teclado</u>.<br>4. Retire o <u>painel de acesso.</u>
- 5. Retire a <u>[unidade de disco rígido](file:///C:/data/systems/lat2110/pt/sm/08_HDD.htm)</u>.<br>6. Retire a <u>placa WWAN</u>.
- 
- 7. Retire a <u>placa WLAN</u>.<br>8. Retire o <u>[conjunto do ecrã](file:///C:/data/systems/lat2110/pt/sm/11_DsplAssy.htm)</u>.
- 9. Retire o [dissipador de calor](file:///C:/data/systems/lat2110/pt/sm/09_Heatsink.htm).
- 10. Abra o terminal do cabo do painel táctil e desligue o cabo do painel táctil da placa de sistema. Abra o terminal do cabo da placa do botão e desligue o cabo de dados da placa do botão da placa de sistema.
- 11. Retire os parafusos que fixam a placa de sistema.
- 12. Começando do lado em que se encontram as portas USB, levante a placa de sistema e retire-a.
- 13. Desligue o cabo do módulo Bluetooth da placa do sistema.
- 14. Retire o parafuso que fixa o módulo Bluetooth à placa de sistema.
- 15. Retire o módulo Bluetooth da placa do sistema.

### **Voltar a colocar a placa de sistema/módulo Bluetooth**

Para voltar a colocar a placa de sistema/módulo Bluetooth, repita os passos acima indicados pela ordem inversa. [Voltar à página do Índice](file:///C:/data/systems/lat2110/pt/sm/index.htm)

# <span id="page-19-0"></span>**Configuração do sistema**

**Manual de serviço do Dell™ Latitude™ 2110**

- **O** [Descrição geral](#page-19-1)
- **O** Entrar na configuração do sistem
- $\bullet$  [Menu de arranque](#page-19-3)
- [Combinações de teclas de navegação](#page-19-4)
- [Opções de menu da Configuração do Sistema](#page-19-5)

### <span id="page-19-1"></span>**Descrição geral**

Utilize a configuração do sistema para:

- l Alterar as informações de configuração do sistema após adicionar, alterar ou remover qualquer hardware no seu computador
- l Definir ou alterar uma opção seleccionável pelo utilizador, tal como a palavra-passe do utilizador l Ler a quantidade de memória actual ou definir o tipo de unidade de disco rígido instalado
- 

Antes de utilizar a Configuração do sistema, recomenda-se que anote as informações do ecrã de configuração do sistema para referência futura.

**AVISO:** Não altere as definições deste programa, excepto se for um utilizador avançado. Certas alterações podem fazer com que o computador não funcione correctamente.

### <span id="page-19-2"></span>**Entrar na configuração do sistema**

- 
- 1. Ligue (ou reinicie) o computador. 2. Quando o logótipo da DELL for apresentado, prima <F2> imediatamente.

#### <span id="page-19-3"></span>**Menu de arranque**

O menu de arranque indica todos os dispositivos de arranque válidos para o computador. Utilize o menu de arranque para:

- l Executar diagnósticos ao computador l Aceder à configuração do sistema
- l Alterar a sequência de arranque sem alterar a sequência de arranque permanentemente na configuração do sistema

Para aceder ao menu de arranque:

1. Ligue (ou reinicie) o computador. 2. Quando o logótipo azul da DELL for apresentado, prima <F12> imediatamente.

### <span id="page-19-4"></span>**Combinações de teclas de navegação**

Utilize as seguintes combinações de teclas para navegar nos ecrãs da Configuração do Sistema.

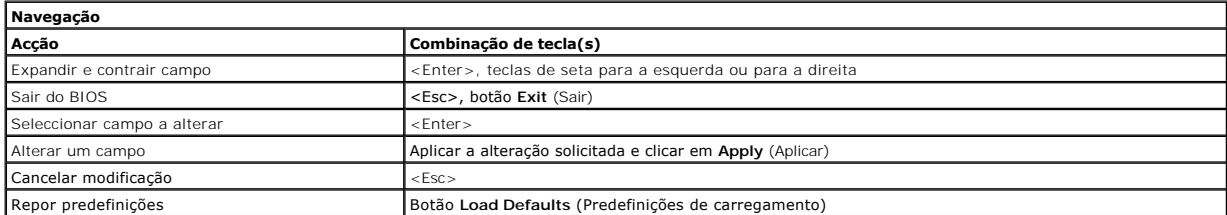

### <span id="page-19-5"></span>**Opções de menu da Configuração do Sistema**

As tabelas que se seguem descrevem as opções de menu para o programa da Configuração do Sistema.

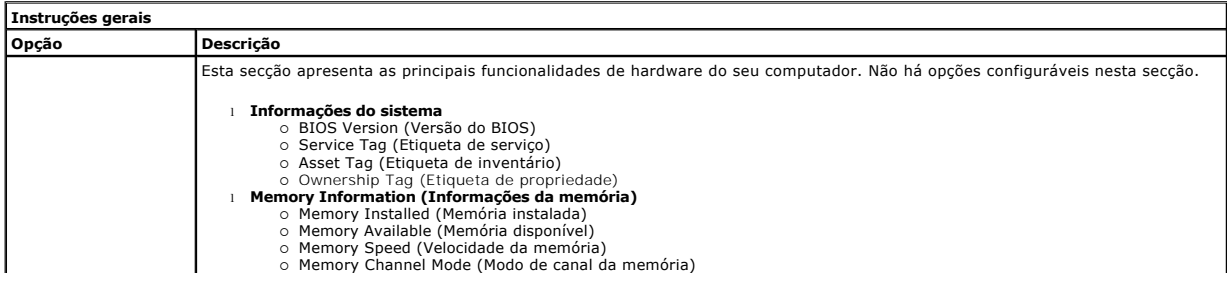

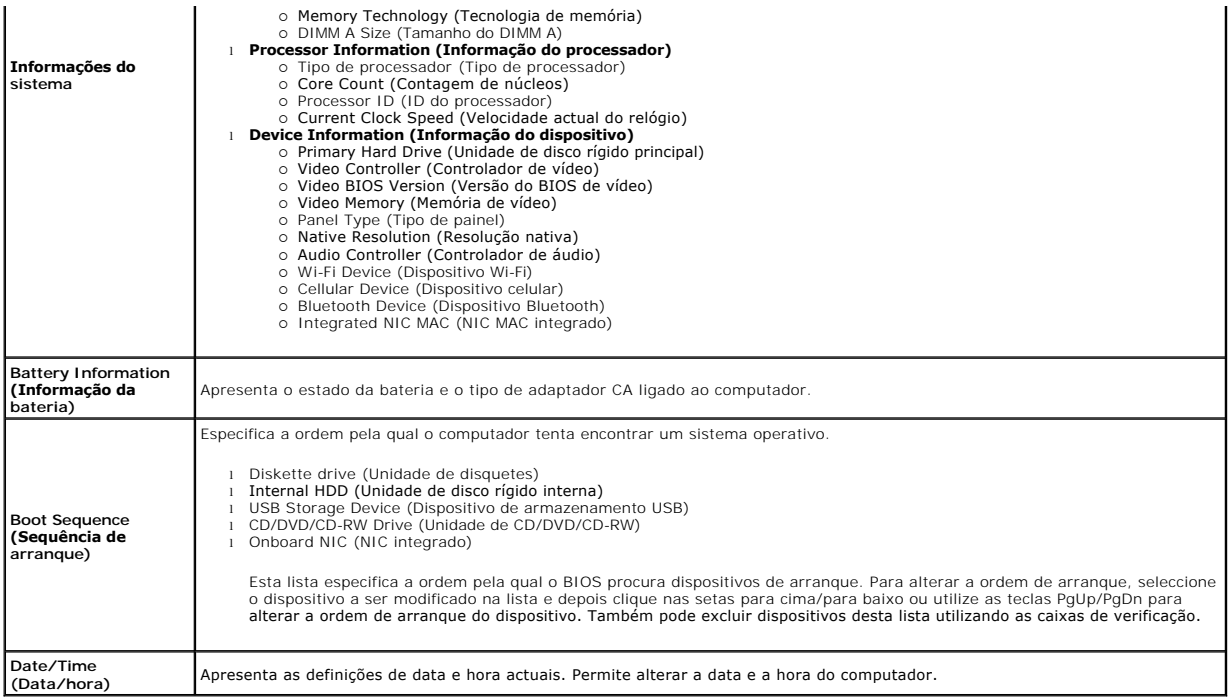

**NOTA**: A Configuração do Sistema contém opções e definições relacionadas com os dispositivos de sistema integrados. Dependendo do seu computador |<br>e dos dispositivos instalados, os itens apresentados nesta secção poderão

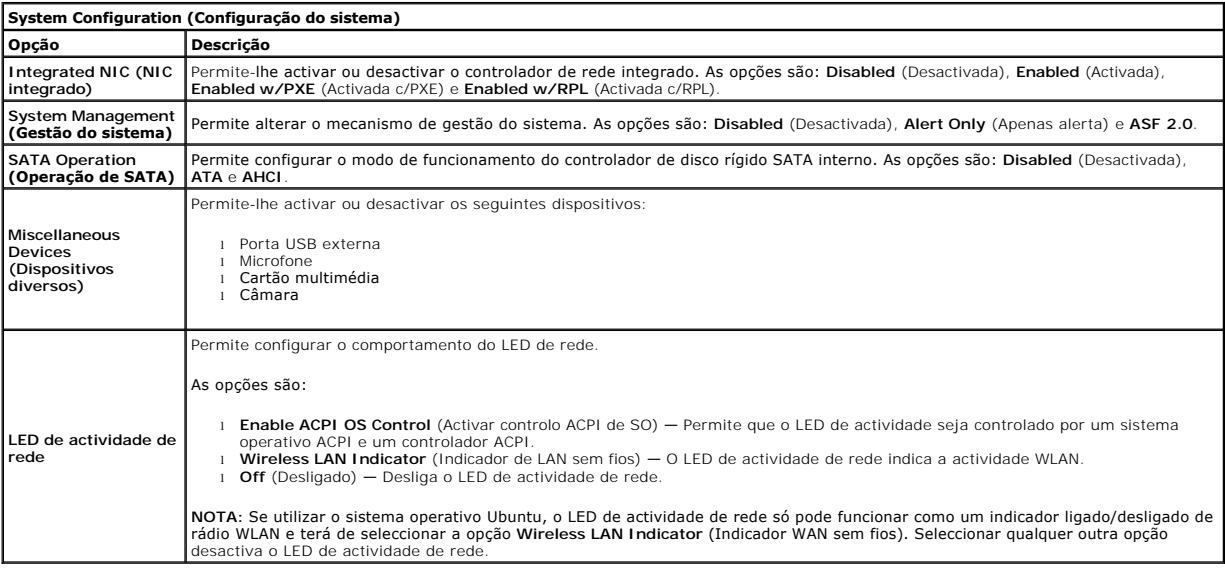

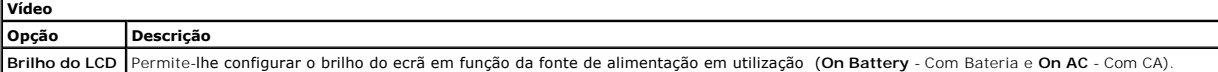

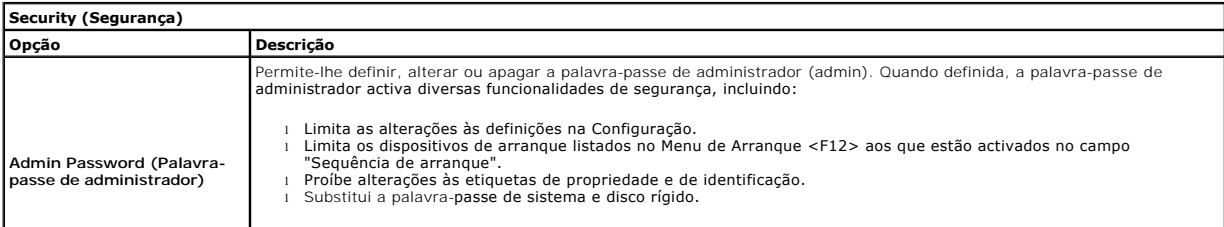

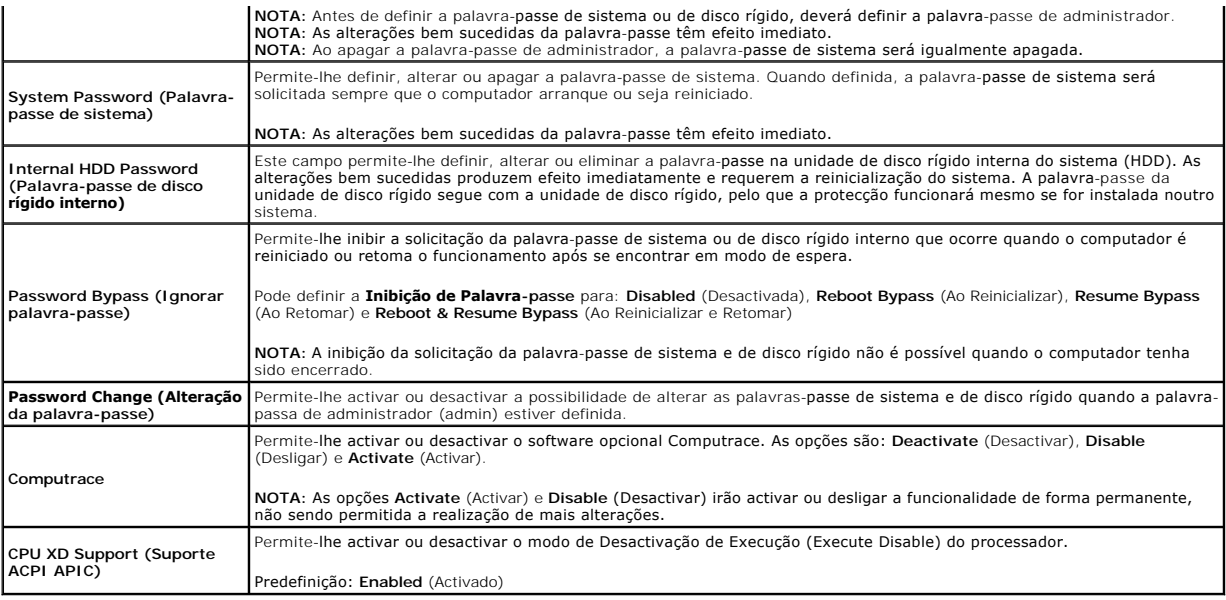

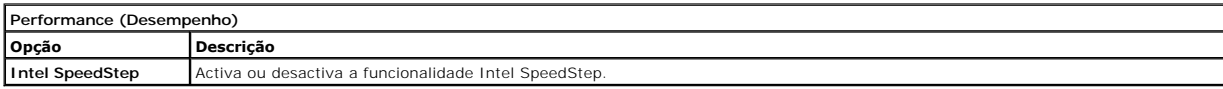

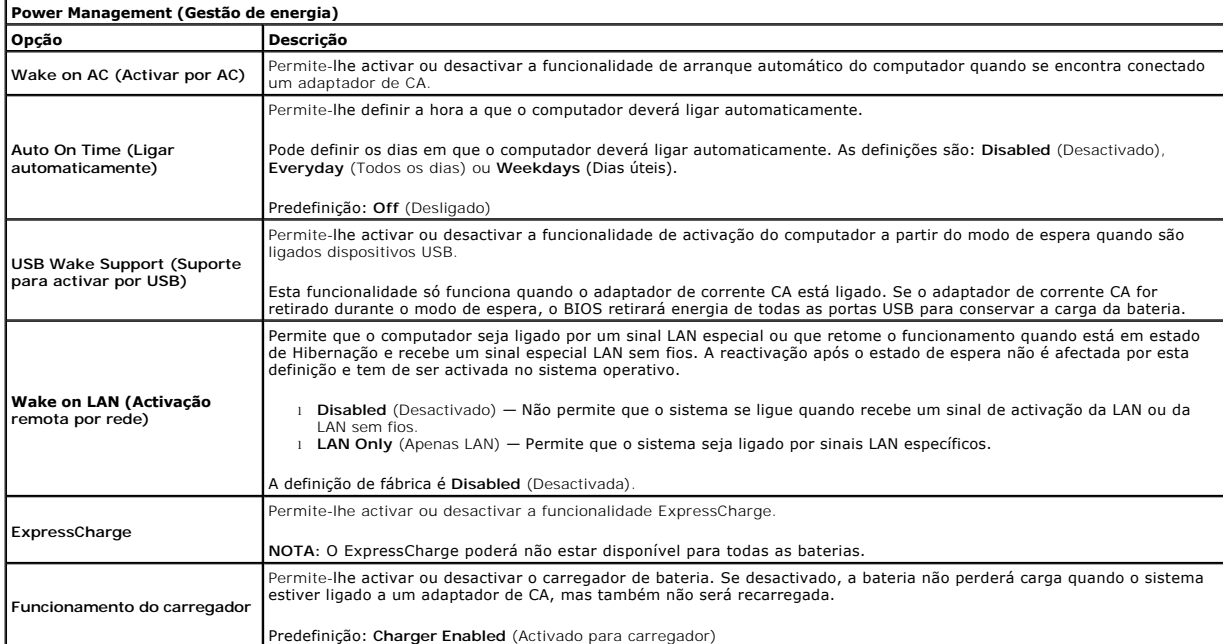

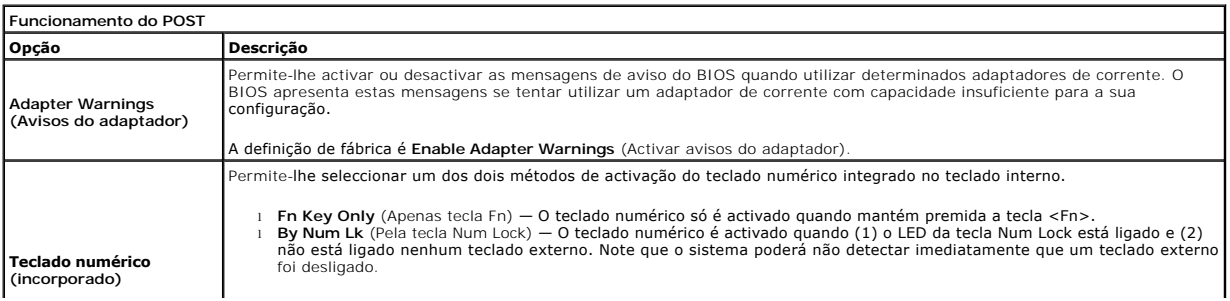

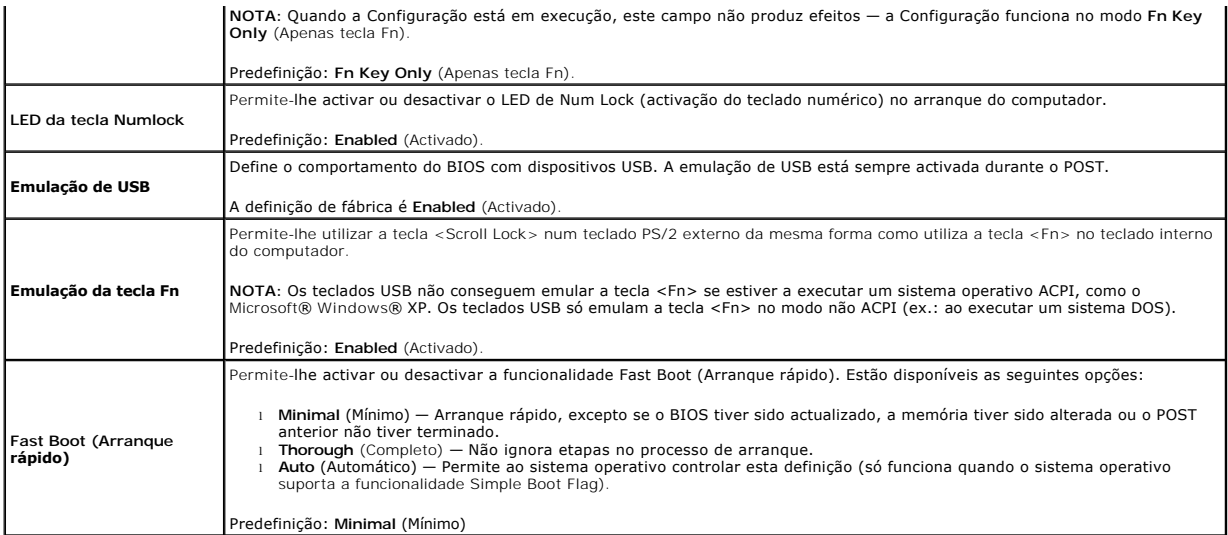

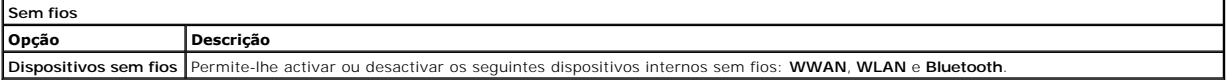

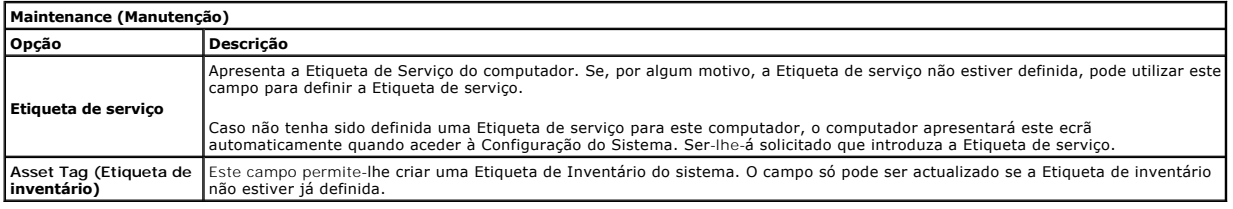

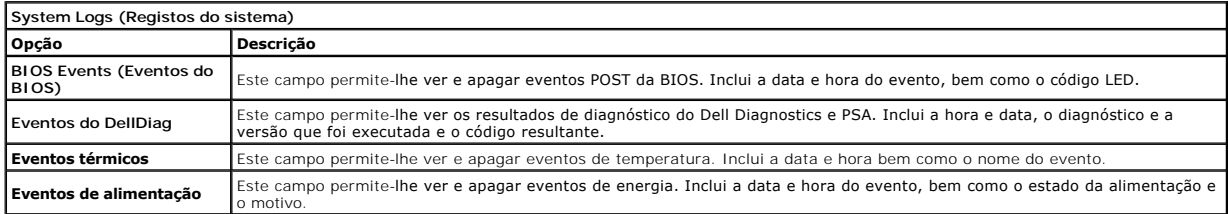

### <span id="page-23-0"></span>**Diagnóstico**

#### **Manual de serviço do Dell™ Latitude™ 2110**

- [Luzes de estado do dispositivo](#page-23-1)
- [Luzes de estado da bateria](#page-23-2)
- [Carga e longevidade de bateria](#page-23-3)
- [Luzes de estado do teclado](#page-23-4)
- [Códigos de erro indicados pelos LED](#page-23-5)

### <span id="page-23-1"></span>**Luzes de estado do dispositivo**

Ů n 角 (%)<br>A

portátil.

Acende ao ligar o computador e fica intermitente quando o computador se encontra no modo de gestão de energia.

Acende quando o computador lê ou grava dados.

Acende-se fixamente ou fica intermitente para indicar o estado de carga da bateria.

Acende quando é activado o funcionamento em rede sem fios.

### <span id="page-23-2"></span>**Luzes de estado da bateria**

Se o computador estiver ligado a uma tomada eléctrica, a luz da bateria funciona do seguinte modo:

- l **Luz âmbar e luz azul intermitentes alternadamente** Um adaptador de CA não autenticado ou não suportado, de outro fabricante, está ligado ao
- 
- l **Luz âmbar intermitente e luz azul fixa alternadamente** Falha temporária da bateria com adaptador de CA presente. l **Luz âmbar sempre intermitente** Falha fatal da bateria com adaptador de CA presente.
- l **Luz apagada** Bateria em modo de carga total com adaptador de CA presente. l **Luz azul acesa** Bateria em modo de carga total com adaptador de CA presente.
- 

### <span id="page-23-3"></span>**Carga e longevidade de bateria**

Para verificar a carga da bateria, prima e solte o botão de estado no indicador de carga da bateria para acender as luzes que indicam o nível de carga. Cada luz representa aproximadamente 20% da carga total da bateria. Por exemplo, se estiverem acesas quatro luzes, a bateria tem 80% de carga restante. Se não existirem luzes acesas, a bateria está sem carga.

Para verificar a longevidade da bateria utilizando o indicador de carga, prima sem soltar o botão de estado no indicador de carga da bateria durante pelo menos 3 segundos. Se nenhuma luz acender, a bateria está em boas condições e restam mais de 80% da respectiva capacidade de carga original. Cada luz<br>representa uma redução incremental. Se forem apresentadas cinco luzes, re bateria.

#### <span id="page-23-4"></span>**Luzes de estado do teclado**

As luzes verdes acima do teclado indicam o seguinte:

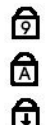

Acende quando o teclado numérico é activado.

Acende-se quando a função Caps Lock é activada.

Acende-se quando a função Scroll Lock é activada.

### <span id="page-23-5"></span>**Códigos de erro indicados pelos LED**

A tabela que se segue mostra os códigos LED que podem ser apresentados numa situação não POST (no-Power On Self Test).

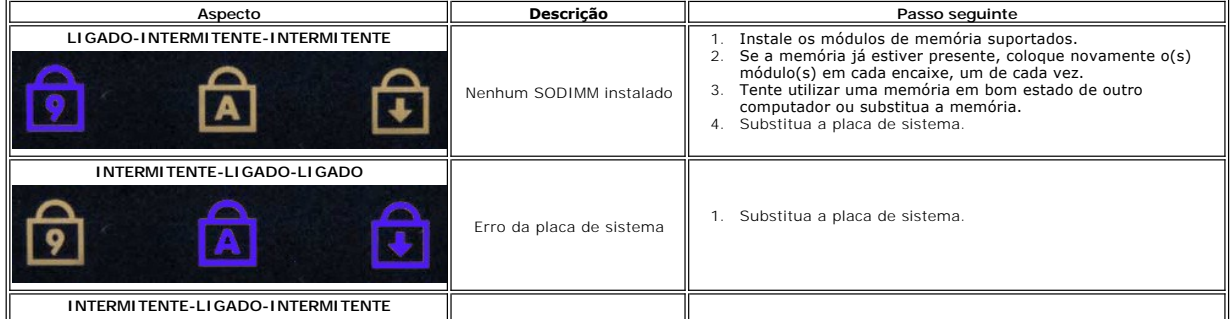

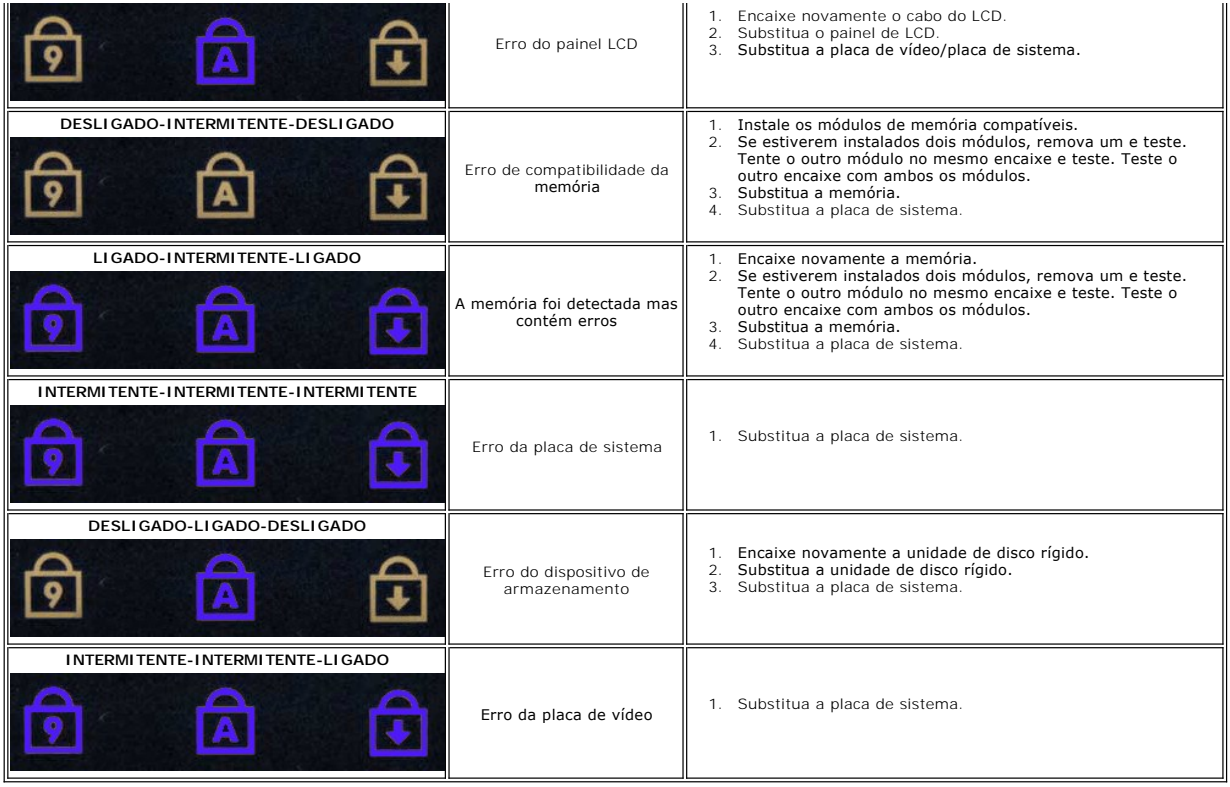

# <span id="page-25-0"></span>**Adicionar e substituir peças**

**Manual de serviço do Dell™ Latitude™ 2110**

**[Bateria](file:///C:/data/systems/lat2110/pt/sm/01_Battery.htm)** 

- **[Teclado](file:///C:/data/systems/lat2110/pt/sm/02_Keyboard.htm)**
- [Painel de acesso](file:///C:/data/systems/lat2110/pt/sm/03_AccessPanel.htm)
- [Bateria de célula tipo moeda](file:///C:/data/systems/lat2110/pt/sm/05_CoinCell.htm)
- [Placa WWAN](file:///C:/data/systems/lat2110/pt/sm/07_WWAN.htm)
- [Dissipador de calor](file:///C:/data/systems/lat2110/pt/sm/09_Heatsink.htm)
- [Conjunto do ecrã](file:///C:/data/systems/lat2110/pt/sm/11_DsplAssy.htm)
- [Tampas das dobradiças do ecrã](file:///C:/data/systems/lat2110/pt/sm/13_DsplHingeCvr.htm)
- [Ecrã/suportes do ecrã](file:///C:/data/systems/lat2110/pt/sm/15_Dspl_Bracket.htm)
- [Dobradiça do ecrã](file:///C:/data/systems/lat2110/pt/sm/17_DsplHinge.htm)
- <u>[Memória](file:///C:/data/systems/lat2110/pt/sm/04_Memory.htm)</u>
	- **Placa WLAN**
	- [Disco rígido/Suporte da unidade de disco rígido](file:///C:/data/systems/lat2110/pt/sm/08_HDD.htm)
	- [Cabo de alimentação CC](file:///C:/data/systems/lat2110/pt/sm/10_DC_PwrCable.htm)
- [Moldura do ecrã](file:///C:/data/systems/lat2110/pt/sm/12_DsplBezel.htm)
- [Câmara](file:///C:/data/systems/lat2110/pt/sm/14_Camera.htm)
- [Cabo do ecrã](file:///C:/data/systems/lat2110/pt/sm/16_DsplCbl.htm)
- [Placa de sistema/módulo Bluetooth](file:///C:/data/systems/lat2110/pt/sm/18_SysBrd_BT.htm)

### <span id="page-26-0"></span> **Especificações**

#### **Manual de serviço do Dell™ Latitude™ 2110**

- **O** [Informações do sistema](#page-26-1)
- **O** [Memória](#page-26-3)
- [Áudio](#page-26-5)
- [Portas e conectores](#page-26-7)
- **O** [Ecrã](#page-27-1)

r

- **Painel táctil**
- [Adaptador de CA](#page-28-0)
- 
- **O** [Características físicas](#page-28-2)
- **[Processador](#page-26-2)**  $\overline{\bullet}$   $\overline{Video}$
- O [Comunicações](#page-26-6)
- [Unidades](#page-27-0)
- **O** [Teclado](#page-27-2)
- **O** [Bateria](#page-27-4)
- [Características ambientais](#page-28-1)
- NOTA: As ofertas podem variar consoante a região. Para obter mais informações acerca da configuração do seu computador, clique em Iniciar→Ajuda<br>e s**uport**e e seleccione a opção para visualizar as informações sobre o compu

٦

<span id="page-26-4"></span><span id="page-26-3"></span><span id="page-26-2"></span><span id="page-26-1"></span>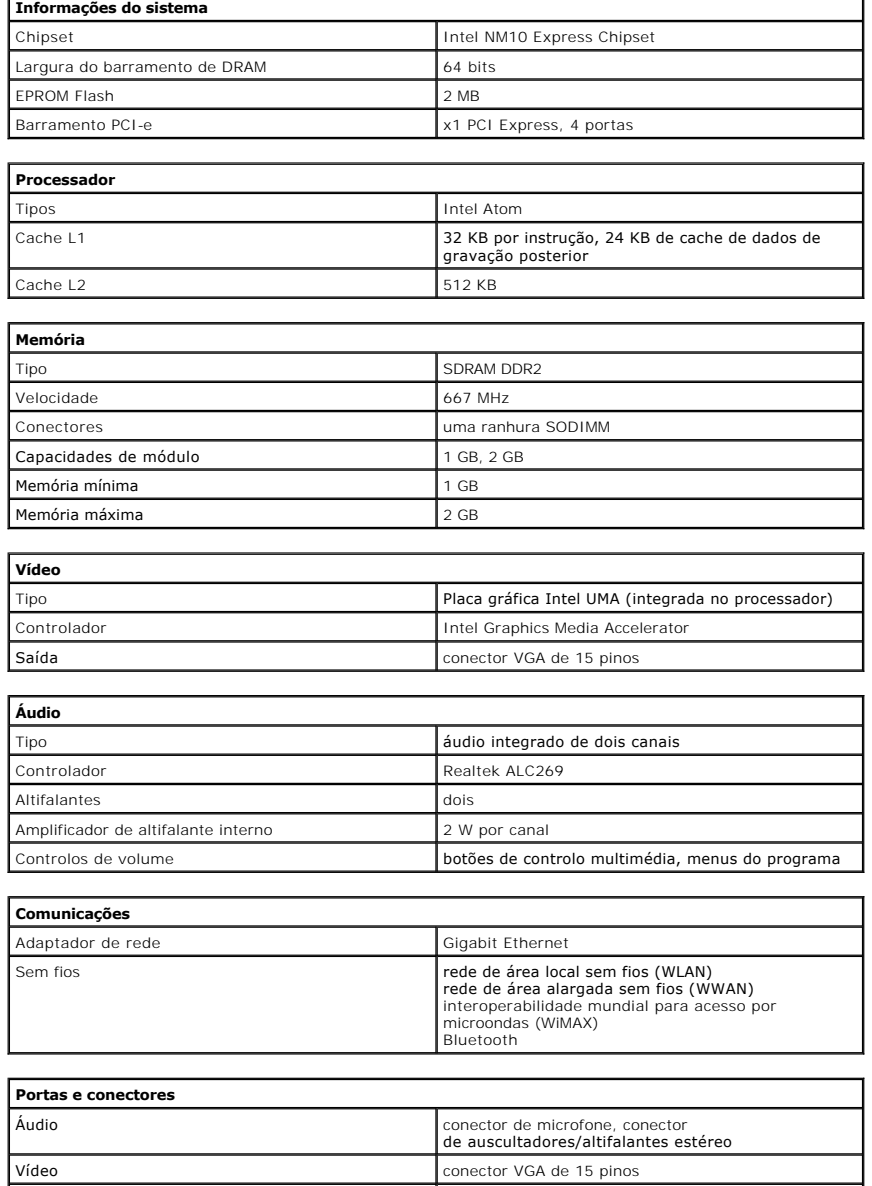

<span id="page-26-7"></span><span id="page-26-6"></span><span id="page-26-5"></span>Adaptador de rede conector RJ-45

USB três conectores USB compatíveis com 2.0 Leitor de cartões de memória de memoria de la leitor de cartões de memória 3 em 1

<span id="page-27-4"></span><span id="page-27-3"></span><span id="page-27-2"></span><span id="page-27-1"></span><span id="page-27-0"></span>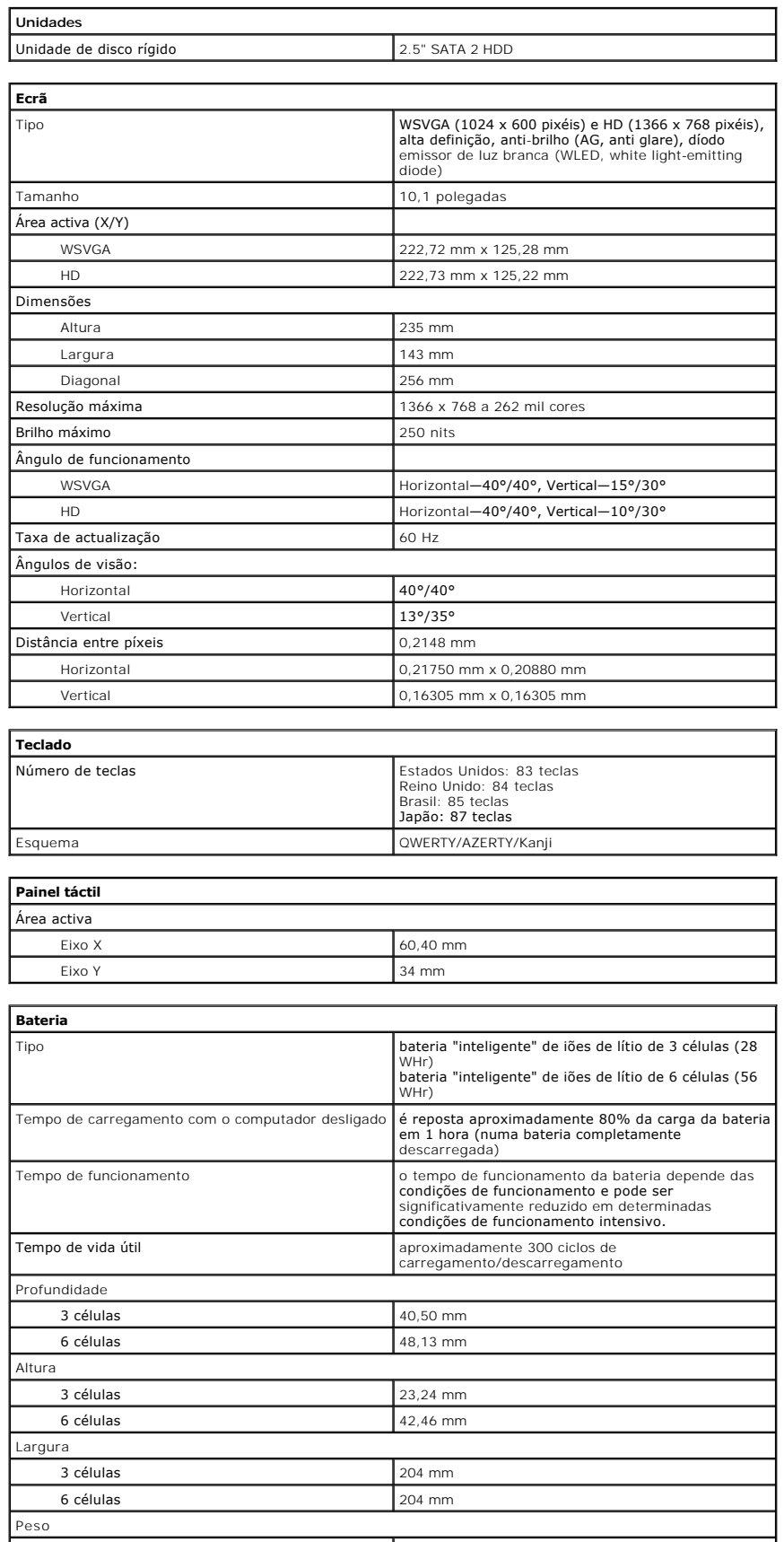

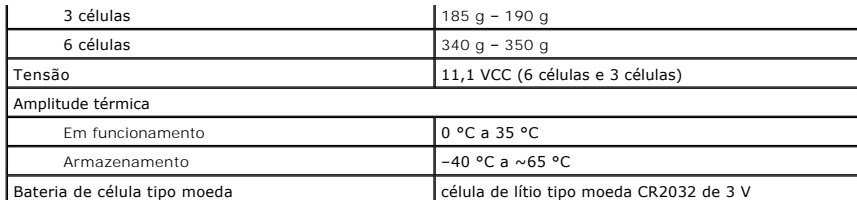

<span id="page-28-0"></span>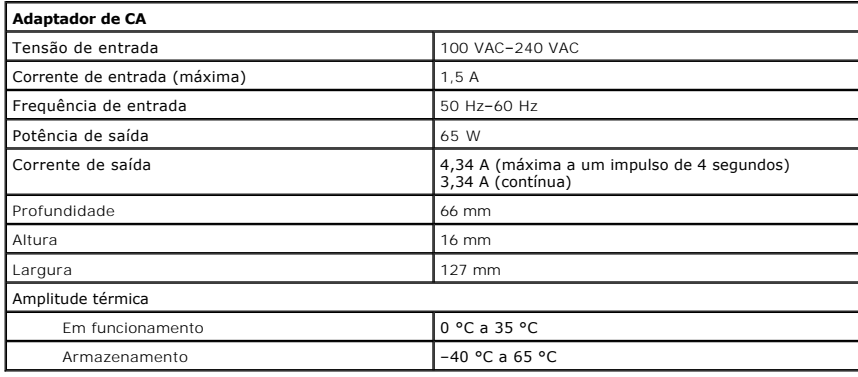

<span id="page-28-2"></span>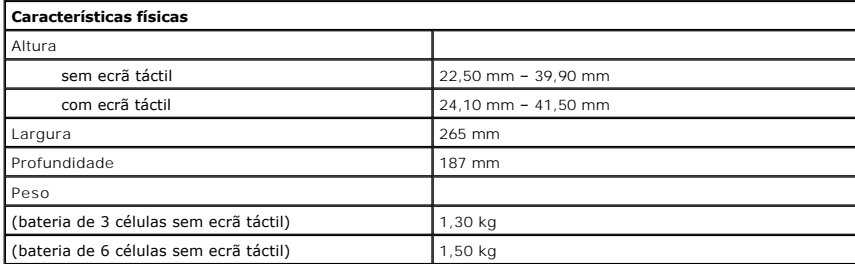

<span id="page-28-1"></span>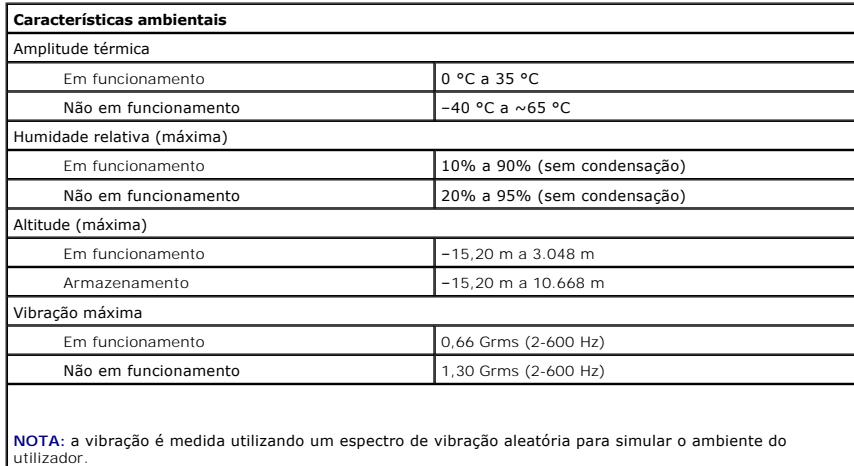

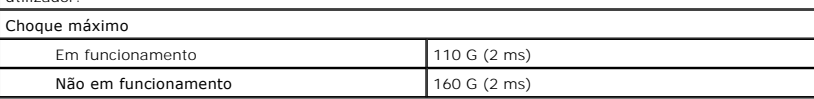

**NOTA:** o choque é medido com a cabeça da unidade de disco rígido em posição de repouso e um impulso semi-sinusoidal de 2 ms.

# <span id="page-29-0"></span>**Trabalhar no computador**

**Manual de Serviço do Dell™ Latitude™ 2110**

- [Antes de efectuar qualquer procedimento no interior do computador](#page-29-1)
- **O** [Ferramentas recomendadas](#page-29-2)
- **O** [Desligar o computador](#page-29-3)
- [Após efectuar qualquer procedimento no interior do computador](#page-30-0)

#### <span id="page-29-1"></span>**Antes de efectuar qualquer procedimento no interior do computador**

Utilize as seguintes directrizes de segurança para ajudar a proteger o computador de potenciais danos, e para ajudar a assegurar a sua segurança pessoal. Salvo indicação em contrário, cada procedimento neste documento pressupõe a existência das seguintes condições:

- l Leu as informações de segurança fornecidas com o computador.
- l É possível substituir ou, se adquirido em separado, instalar um componente ao efectuar o procedimento de remoção na ordem inversa.
- ADVERTENCIA: Antes de efectuar qualquer procedimento no interior do computador, leia as informações de segurança fornecidas com o mesmo.<br>Para obter informações adicionais sobre as melhores práticas de segurança, consulte a **www.dell.com/regulatory\_compliance.**
- **AVISO: Muitas reparações apenas podem ser efectuadas por um técnico de assistência qualificado. Apenas deverá efectuar reparações simples e**  para resolução de problemas conforme autorizado na documentação do produto ou orientado pelo serviço de assistência online ou por telefone e<br>pela equipa de suporte. Os danos causados por assistência não autorizada pela Del
- AVISO: Para evitar descargas electrostáticas, ligue-se à terra utilizando uma faixa de terra para pulso ou tocando periodicamente numa<br>superfície metálica não pintada, tal como um conector na parte posterior do computador.
- **AVISO: Manuseie cuidadosamente os componentes e as placas. Não toque nos componentes ou nos contactos da placa. Segure a placa pelas extremidades ou pelo suporte metálico de instalação. Segure nos componentes, como um processador, pelas extremidades e não pelos pinos.**
- AVISO: Quando desligar um cabo, puxe pelo respectivo conector ou pela patilha, e não pelo próprio cabo. Alguns cabos possuem conectores com<br>patilhas de bloqueio. Se estiver a desligar este tipo de cabo, prima as patilhas d **conectores, mantenha-os alinhados para evitar que os pinos do conector dobrem. Do mesmo modo, antes de ligar um cabo, certifique-se de ambos os conectores estão correctamente orientados e alinhados.**

#### **A NOTA:** Pode haver diferenças de aspecto na cor do seu computador e determinados componentes, em relação aos ilustrados no presente documento.

Para evitar danificar o computador, execute os seguintes passos antes de começar a efectuar qualquer procedimento no interior do mesmo:

- 1. Certifique-se de que a superfície de trabalho é plana e está limpa para evitar que a tampa do computador fique riscada.
- 
- 2. **Desligue o computador (consulte a secção** <u>[Desligar o computador](#page-29-3)</u>).<br>3. Retire quaisquer ExpressCards ou Smart Cards instalados das ranhuras adequadas.
- 4. Se o computador estiver ligado a um dispositivo de ancoragem (ancorado), tal como a Base de média ou a Bateria auxiliar opcional, efectue a desancoragem do mesmo.

**AVISO: Para desligar um cabo de rede, desligue primeiro o cabo do computador e, em seguida, desligue o cabo do dispositivo de rede.**

- 
- 5. Desligue todos os cabos de rede do computador. 6. Desligue o computador e todos os dispositivos anexados das respectivas tomadas eléctricas.
- 7. Feche o ecrã e vire o computador ao contrário numa superfície plana.
- **AVISO: Para evitar danificar a placa do sistema, é necessário remover a bateria principal antes de realizar qualquer operação de assistência técnica no computador.**
- 8. Remova a **bateria** principal.
- 9. Volte o computador ao contrário, virando-o para cima.<br>10. Abra o ecrã.
- 10. Abra o ecrã<br>11. Prima o bot Prima o botão de alimentação para ligar a placa de sistema à terra.

**AVISO: Para evitar choques eléctricos, desligue sempre o computador da tomada eléctrica antes de abrir o ecrã.**

- AVISO: Antes de tocar em qualquer parte interior do computador, ligue-**se à terra tocando numa superfície metálica não pintada, tal como o metal**<br>na parte posterior do computador. Enquanto trabalha, toque periodicamente nu
- 12. Retire a [unidade de disco rígido](file:///C:/data/systems/lat2110/pt/sm/08_HDD.htm).

#### <span id="page-29-2"></span>**Ferramentas recomendadas**

Os procedimentos descritos neste documento podem requerer as seguintes ferramentas:

- l Chave de parafusos de ponta chata pequena l Chave de fendas Phillips nº0 l Chave de fendas Phillips nº1
- 
- 
- l Instrumento aguçado em plástico l CD do programa de actualização do Flash BIOS

### <span id="page-29-3"></span>**Desligar o computador**

- **AVISO: Para evitar a perda de dados, guarde e feche todos os ficheiros abertos e saia de todos os programas abertos antes de desligar o computador.**
- 1. Encerre o sistema operativo:
	- l **No Windows® 7:**

Clique em **Iniciar** e, em seguida, clique em **Encerrar**.

l **No Windows Vista®:**

Clique em **Iniciar ,** clique na seta no canto inferior direito do menu **Iniciar**, conforme ilustrado abaixo, e, em seguida, clique em **Encerrar**.

 $\overline{\mathcal{O}}$ e<sup>o</sup>

l **No Windows® XP:** 

Clique em **Iniciar** ® **Encerrar o computador** ® **Encerrar**.

O computador desliga-se após a conclusão do processo de encerramento do sistema operativo.

2. Certifique-se de que o computador e todos os dispositivos ligados se encontram desligados. Se o computador e os dispositivos ligados não se tiverem<br>desligado automaticamente quando encerrou o sistema operativo, prima se desligar.

### <span id="page-30-0"></span>**Após efectuar qualquer procedimento no interior do computador**

Uma vez concluído o procedimento de reposição de componente, certifique-se de que liga os dispositivos externos, placas e cabos antes de ligar o computador.

- **AVISO: Para evitar danificar o computador, utilize apenas a bateria concebida para este computador Dell. Não utilize baterias concebidas para outros computadores Dell.**
- 1. Ligue todos os dispositivos externos, tais como um replicador de portas, uma bateria auxiliar ou uma base de média e volte a colocar todas as placas,
- como por exemplo, a ExpressCard. 2. Ligue quaisquer cabos de telefone ou de rede existentes ao computador.

**AVISO: Para ligar um cabo de rede, ligue em primeiro lugar o cabo ao dispositivo de rede e, em seguida, ligue-o ao computador.**

- 
- 3. Volte a colocar a <u>[unidade de disco rígido](file:///C:/data/systems/lat2110/pt/sm/08_HDD.htm)</u>.<br>4. Volte a colocar a <u>bateria</u>.<br>5. Ligue o computador e todos os dispositiv 4. Volte a colocar a [bateria.](file:///C:/data/systems/lat2110/pt/sm/01_Battery.htm)<br>5. Ligue o computador e todos os dispositivos ligados às respectivas tomadas eléctricas.

6. Ligue o computador.